# Architecture

## Microsoft Dynamics CRM 4.0

## Outlook Synchronization in Microsoft Dynamics CRM

White Paper: "Nuts and Bolts" Series

Date: January 2010

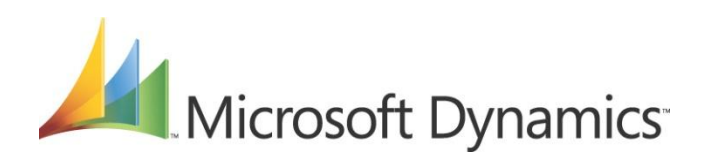

### **Acknowledgements**

Initiated by the Microsoft Dynamics CRM *Engineering for Enterprise* (MS CRM E<sup>2</sup>) Team, this document was developed with support from across the organization and in direct collaboration with the following:

#### **Key Contributors**

Tripp Parker (*Microsoft)* Ian Legler (*Microsoft*) Danny Gao (*Microsoft*)

#### **Technical Reviewers**

Indrojit Deb (*Microsoft)* Navin Thadani (*Microsoft*)

The MS CRM  $E<sup>2</sup>$  Team recognizes their efforts in helping to ensure delivery of an accurate and comprehensive technical resource in support of the broader CRM community.

MS CRM  $E<sup>2</sup>$  Contributors

Amir Jafri, Program Manager Jim Toland, Content Project Manager

## **Feedback**

Please send comments or suggestions about this document to the MS CRM  $E^2$  Team feedback alias [\(entfeed@microsoft.com](mailto:entfeed@microsoft.com)).

Microsoft Dynamics is a line of integrated, adaptable business management solutions that enables you and your people to make business decisions with greater confidence. Microsoft Dynamics works like and with familiar Microsoft software, automating and streamlining financial, customer relationship and supply chain processes in a way that helps you drive business success.

U.S. and Canada Toll Free 1-888-477-7989 Worldwide +1-701-281-6500 [www.microsoft.com/dynamics](http://www.microsoft.com/dynamics)

#### **Legal Notice**

 $\overline{2}$ 

The information contained in this document represents the current view of Microsoft Corporation on the issues discussed as of the date of publication. Because Microsoft must respond to changing market conditions, it should not be interpreted to be a commitment on the part of Microsoft, and Microsoft cannot guarantee the accuracy of any information presented after the date of publication.

This White Paper is for informational purposes only. MICROSOFT MAKES NO WARRANTIES, EXPRESS, IMPLIED OR STATUTORY, AS TO THE INFORMATION IN THIS DOCUMENT.

Complying with all applicable copyright laws is the responsibility of the user. Without limiting the rights under copyright, no part of this document may be reproduced, stored in or introduced into a retrieval system, or transmitted in any form or by any means (electronic, mechanical, photocopying, recording, or otherwise), or for any purpose, without the express written permission of Microsoft Corporation.

Microsoft may have patents, patent applications, trademarks, copyrights, or other intellectual property rights covering subject matter in this document. Except as expressly provided in any written license agreement from Microsoft, the furnishing of this document does not give you any license to these patents, trademarks, copyrights, or other intellectual property.

© 2010 Microsoft Corporation. All rights reserved.

Microsoft, Microsoft Dynamics, Microsoft Dynamics Logo, and Microsoft Office Outlook are trademarks of the Microsoft group of companies.

All other trademarks are property of their respective owners.

## **Table of Contents**

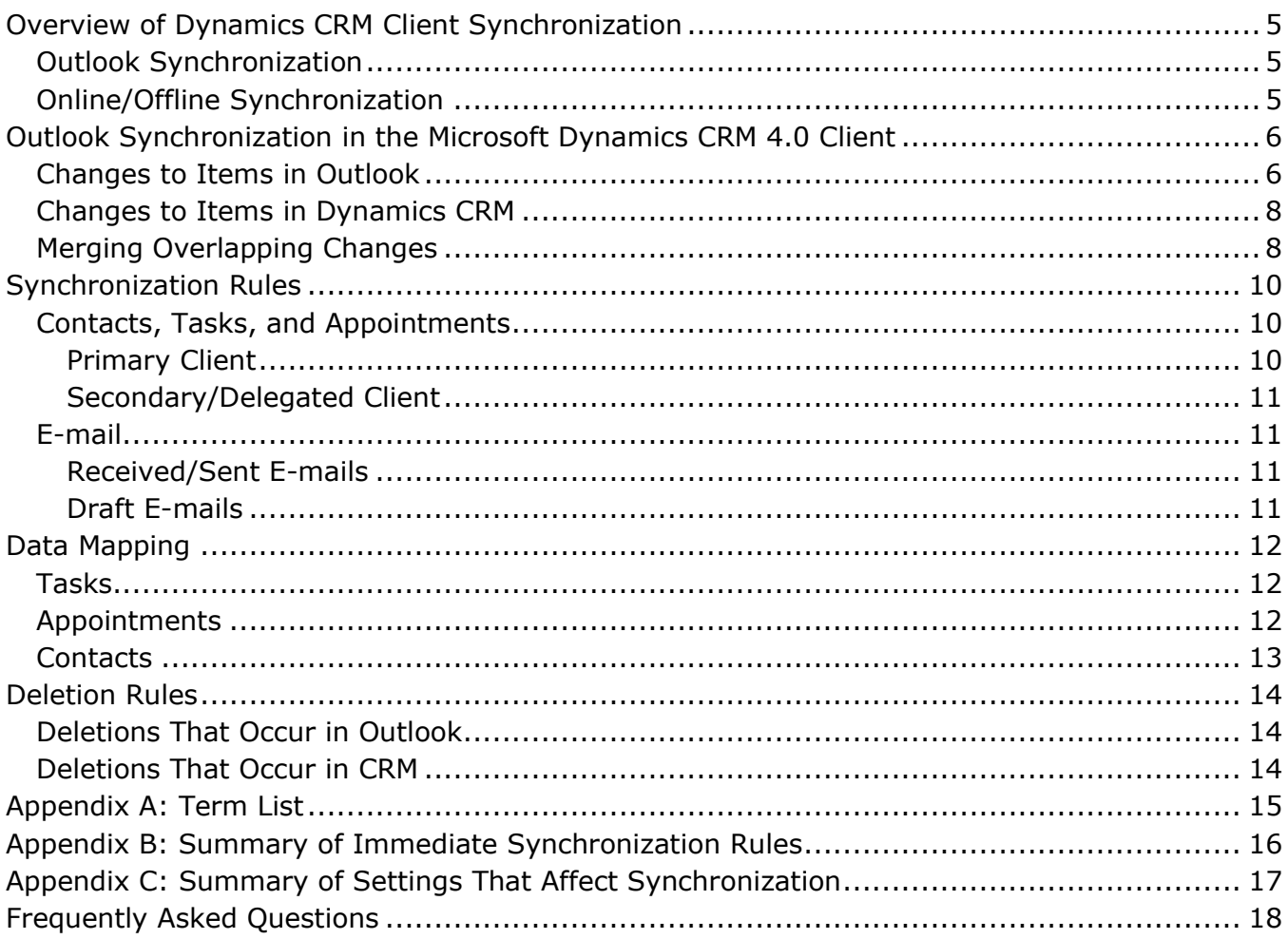

## **Introduction**

## **CRM E<sup>2</sup> Nuts and Bolts Series Overview**

The MS CRM Engineering for Enterprise (E 2 ) *Nuts and Bolts* (NB) series is designed as an expanding set of topical articles, each of which provides detailed information about the internal mechanisms behind a specific area of MS CRM 4.0 functionality, such as the "GoOffline" process, Workflow architecture, or the security/authentication model. Topic selection is driven by many factors, not the least of which is the frequency of related queries to technical aliases.

Articles in the NB Series are designed to provide detailed technical resources that:

- **Address often repeated queries to Technical aliases**
- Consolidate answers, links, etc., that are generated in response to those queries
- Offer multiple levels of complementary information to support a broader, multi-perspective understanding of the topic
- Convey the baseline "principles" users require to begin to address related but tangential technical queries
- **Present content using a consistent structure and "look and feel"**

## **Audience**

The target audience of the NB Series includes (but is not limited to):

- **Solution Architects**
- **Application Architects**
- **Consultants**
- **Developers**

**Infrastructure Architects** 

### **NB Article Content and Structure**

Articles in the NB Series are designed to accommodate information at three independent but complementary levels (or "tiers"), which are shown in the following table:

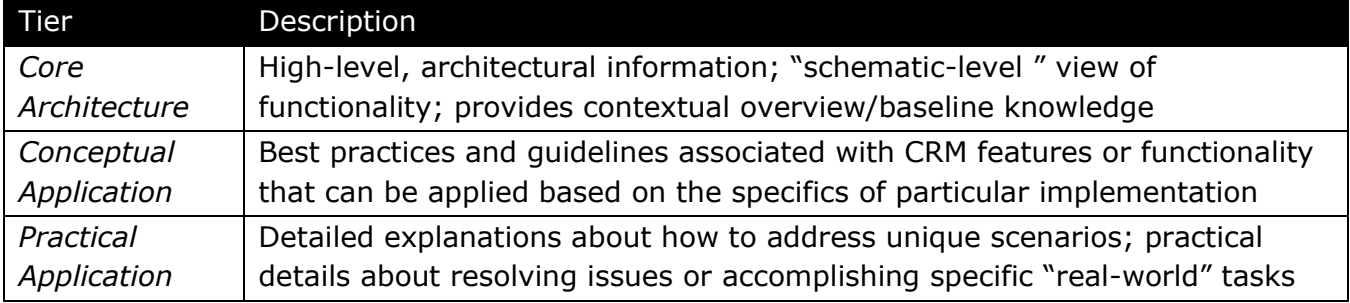

Each article's initial release will ideally provide information that addresses each tier. However, because each tier targets an independent information need, NB articles offer the flexibility of releasing information as it become available, rather than delaying release in anticipation of any remaining components.

**Important**: This release of the NB article Outlook Synchronization in Microsoft Dynamics CRM provides high-level, architectural information, including related frequently asked questions and their answers.

## <span id="page-4-0"></span>**Overview of Dynamics CRM Client Synchronization**

Microsoft Dynamics CRM 4.0 uses two processes to manage replication of information between the central Microsoft Dynamics CRM database and the local data store on a computer running Microsoft Dynamics CRM for Microsoft Office Outlook with Offline Access (the "offline client").

**Important**: This document describes the client synchronization process that is associated with Update Rollup 7 for Microsoft Dynamics CRM 4.0 or later (for on-premise deployments) and with Microsoft Dynamics CRM Online November 2009 Service Update or later (for online deployments), hereinafter referred to as the CRM Outlook Client. For more information about or to download Update Rollup 7 for Microsoft Dynamics CRM 4.0, on Microsoft Downloads, see *Update Rollup 7 for Microsoft Dynamics CRM 4.0 (KB 971782)* at: [http://www.microsoft.com/downloads/details.aspx?displaylang=en&FamilyID=a4893988-](http://www.microsoft.com/downloads/details.aspx?displaylang=en&FamilyID=a4893988-7804-4e23-ab58-740441cc696e) [7804-4e23-ab58-740441cc696e](http://www.microsoft.com/downloads/details.aspx?displaylang=en&FamilyID=a4893988-7804-4e23-ab58-740441cc696e)

## <span id="page-4-1"></span>**Outlook Synchronization**

Both the online and offline versions of the CRM Outlook Client support synchronizing CRM contacts and CRM activities to Outlook folders, or *Outlook synchronization*. Outlook synchronization enables Outlook users to view Dynamics CRM information, including contacts, tasks, phone calls, letters, faxes, appointments, and e-mails, within the Outlook interface.

## <span id="page-4-2"></span>**Online/Offline Synchronization**

The online and offline synchronization process manages replication of data back and forth between the Microsoft Dynamics CRM database and the local database on a computer running the offline client.

The *offline synchronization* (GoOffline) process manages replication of information from the Microsoft Dynamics CRM database to the offline client. On the other hand, the *online synchronization* (GoOnline) process, manages replication of changes in the local data store from the offline client to the Microsoft Dynamics CRM database when the offline client reconnects to the network.

**Note**: For additional information about the online and offline synchronization processes, on the Microsoft Download Center, see the Nuts and Bolts article *Offline and Online Synchronization in Microsoft Dynamics CRM* at:

[http://www.microsoft.com/downloads/details.aspx?FamilyID=c14ca8de-a452-4c9e-b4c9-](http://www.microsoft.com/downloads/details.aspx?FamilyID=c14ca8de-a452-4c9e-b4c9-1c0a51974528&displaylang=en) [1c0a51974528&displaylang=en](http://www.microsoft.com/downloads/details.aspx?FamilyID=c14ca8de-a452-4c9e-b4c9-1c0a51974528&displaylang=en)

## <span id="page-5-0"></span>**Outlook Synchronization in the Microsoft Dynamics CRM 4.0 Client**

There are several ways that individual items (Contacts, Tasks, Appointments, and E-Mails), are marked for synchronization. However, after marking an item for synchronization, two copies of that item exist; one copy resides in Outlook and the other copy resides in Dynamics CRM. In addition, modifications that are made to either copy of the item are replicated in the other system via the Outlook synchronization process.

**Note**: Users can control which Outlook items are synchronized to Microsoft Dynamics CRM by using the Track in CRM button. However, the data filters that control which items that are synchronized between CRM and Outlook are not editable, and as a result, the only way to limit CRM to Outlook synchronization is by turning off synchronization.

## <span id="page-5-1"></span>**Changes to Items in Outlook**

For items that are modified in Outlook, the process for synchronizing those changes with items in Microsoft Dynamics CRM is shown in the following graphic:

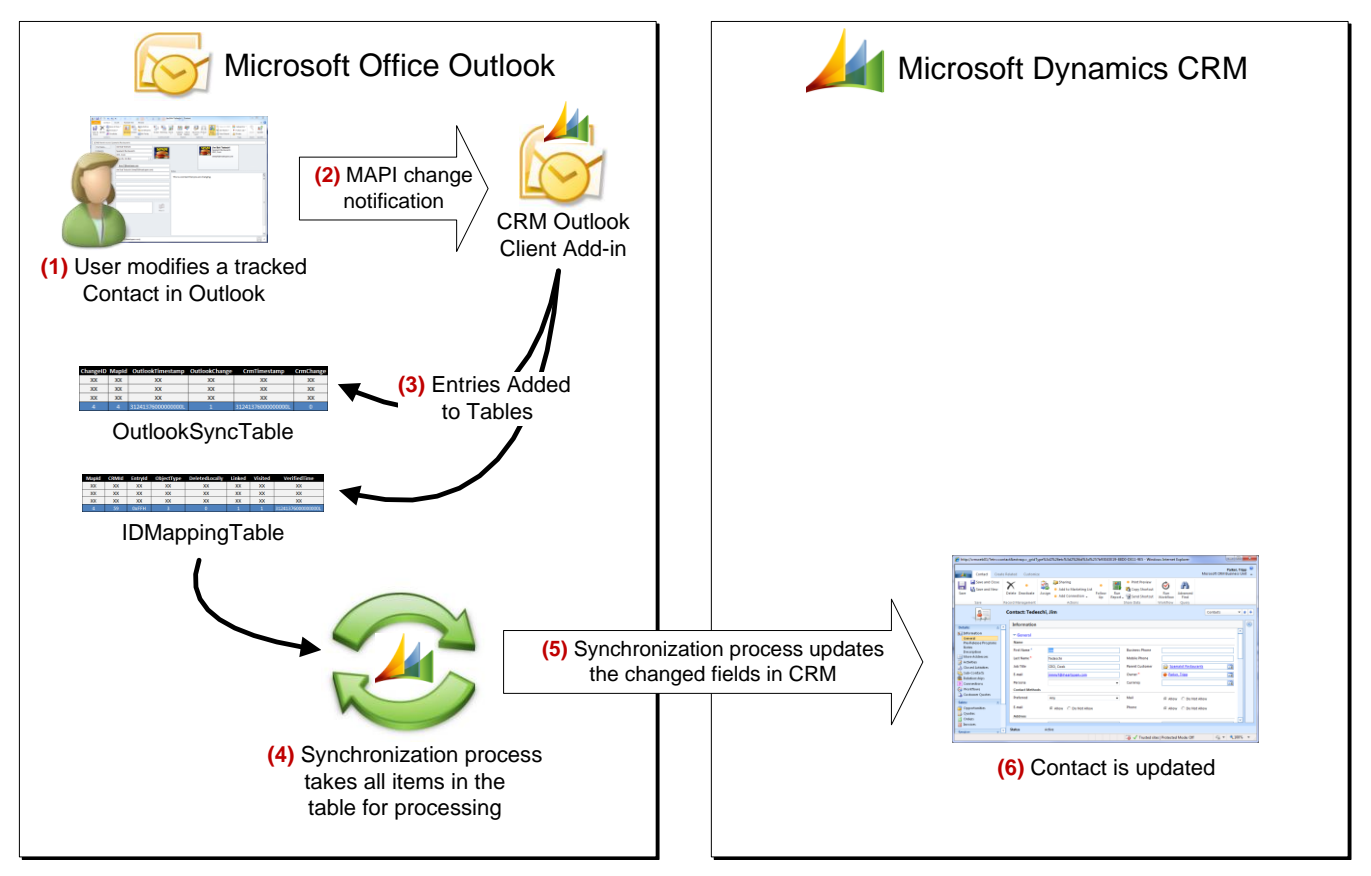

The Outlook synchronization process detects changes by monitoring MAPI change notifications, which Outlook generates whenever an item is altered. When a MAPI notification is detected for an item that is marked for synchronization, an entry recording this is added to the *OutlookSyncTable* in the Outlook Sync Client Cache. This ensures that changes to CRM tracked items inside Outlook are picked up by CRM even when these changes occurred in absence of the CRM add-in (e.g. – the add-in was disabled during the change or changes were made via Outlook Web Access).

Created by the CRM add-in, the *Outlook Sync Client Cache* is a SQL Compact database that is located on the client and is used to store information about synchronized items for use by the Outlook Synchronization Process. The cache contains the information that is necessary to identify and locate items in Outlook and Dynamics CRM, as well as changes to those items that are made by either system, to re-attempt synchronization for changes that fail to synchronize. This ensures that the CRM add-in has a ready reference to establish whether a change indicates that a new record needs to be added or that it requires an existing record to be modified without doing costly scans on Outlook. The net result is faster synchronization without any impact on Outlook performance.

**Important**: Certain circumstances, for example if a change were to occur before the Outlook add-in had been fully loaded, can cause the CRM Outlook Client to miss MAPI notifications. To account for this issue, installation of the CRM Outlook add-in creates the MAPI Contents Table, which stores all items that are marked for synchronization, sorted in reverse order based on modification date. As a result, any missed change notifications (except for deletes) are picked up the next time the system scans the MAPI Contents Table for the synchronized folders for all items that have been changed since the last synchronization occurred. Items in MAPI Contents Tables are processed one by one until the last synchronization time is reached.

The Outlook Sync Client Cache contains two tables: the *IDMappingTable* and the *OutlookSyncTable*. For items that have been deleted, a periodic reconciliation runs to look at items in Outlook Sync Client Cache and verify the existence of the items in the Outlook store. If an item cannot be found, a deletion entry is added to the *OutlookSyncTable*.

The Reconciliation job runs after each synchronization, checking a few items in the list at a time. Items that are verified have their VerifiedTime values updated so that those items are at the end of verification queue.

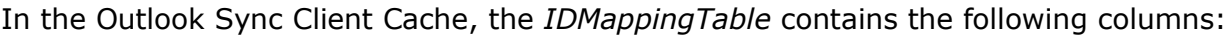

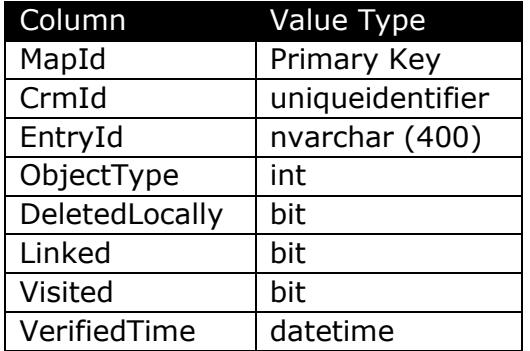

The *OutlookSyncTable*, on the other hand, references the ID Mapping Table but also includes the necessary timestamp information. The *OutlookSyncTable* contains the following columns:

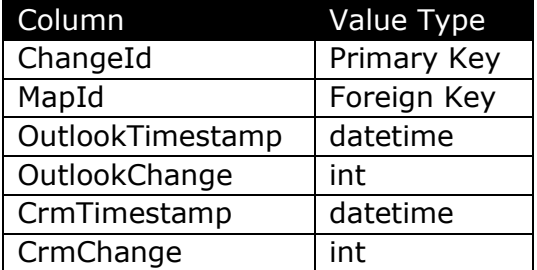

## <span id="page-7-0"></span>**Changes to Items in Dynamics CRM**

CRM changes are fetched by calling the PrepareSync API on the server, which identifies the number of items on the server that have changed for a particular client and returns that summary information since the last time a successful synchronization of such changes was performed. With this information, a GetSyncData call will be made against the server with a columnset that only contains the CRMID and the timestamp of the changed items. For the items retrieved in this way, the PostSync API will be called to identify to the server that the change on the item has been processed. The items are then added to the Outlook Client Sync Cache in the OutlookSyncTable for later processing.

For items that are modified in Microsoft Dynamics CRM, the process for synchronizing those changes with items in Outlook is shown in the following graphic:

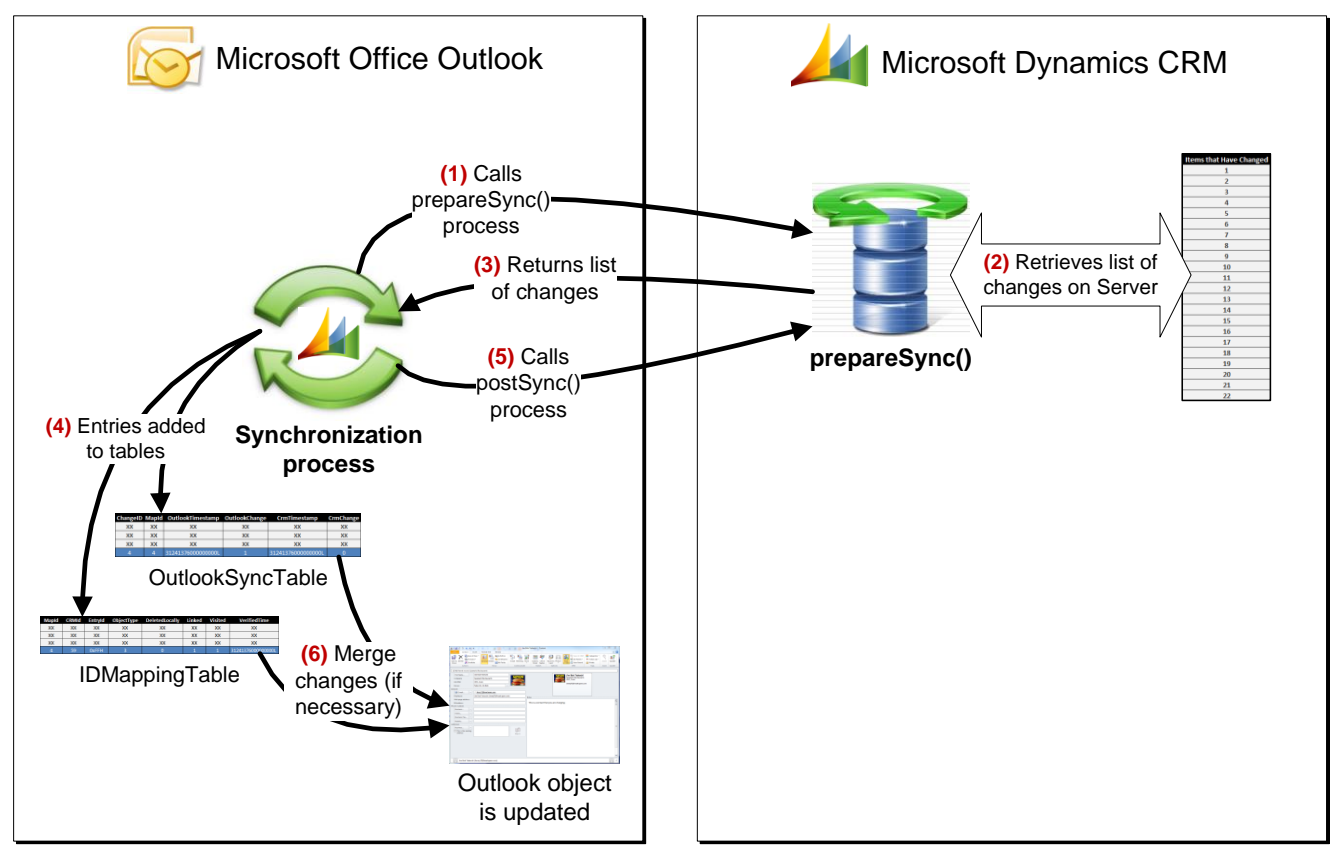

**Note**: During the Merge Changes step, a getSpecificSyncData call is made to the CRM Server to retrieve the specific data required to update the corresponding item that have changed.

## <span id="page-7-1"></span>**Merging Overlapping Changes**

Outlook synchronization is bi-directional; Outlook synchronizes with CRM and vice versa. After the synchronization process runs, the most recent synchronized version of an item is saved as XML (OriginalXML) and stored in a property of the item.

8 When an item is changed in either Outlook or CRM, the item is synchronized so that the change appears in both systems by comparing column differences using the OriginalXML on the item from Outlook and timestamps of the changes. When an item is changed in both Outlook and CRM, bi-directional synchronization occurs according to the timestamps of the changes, so that the most recent change takes precedence and overrides any earlier ones.

For example, when a synchronized item is altered in CRM after a change on the corresponding item in Outlook, CRM to Outlook synchronization will be performed to synchronize all the latest changes that have been made to the item in CRM over to the corresponding item in Outlook, and the OriginalXML associated with the Outlook item is updated. Then, the system will run Outlook to CRM synchronization to ensure that all the latest changes to the Outlook item are synchronized with the corresponding item in CRM.

An example of the process associated with merging overlapping changes between CRM and Outlook is shown in the following graphic.

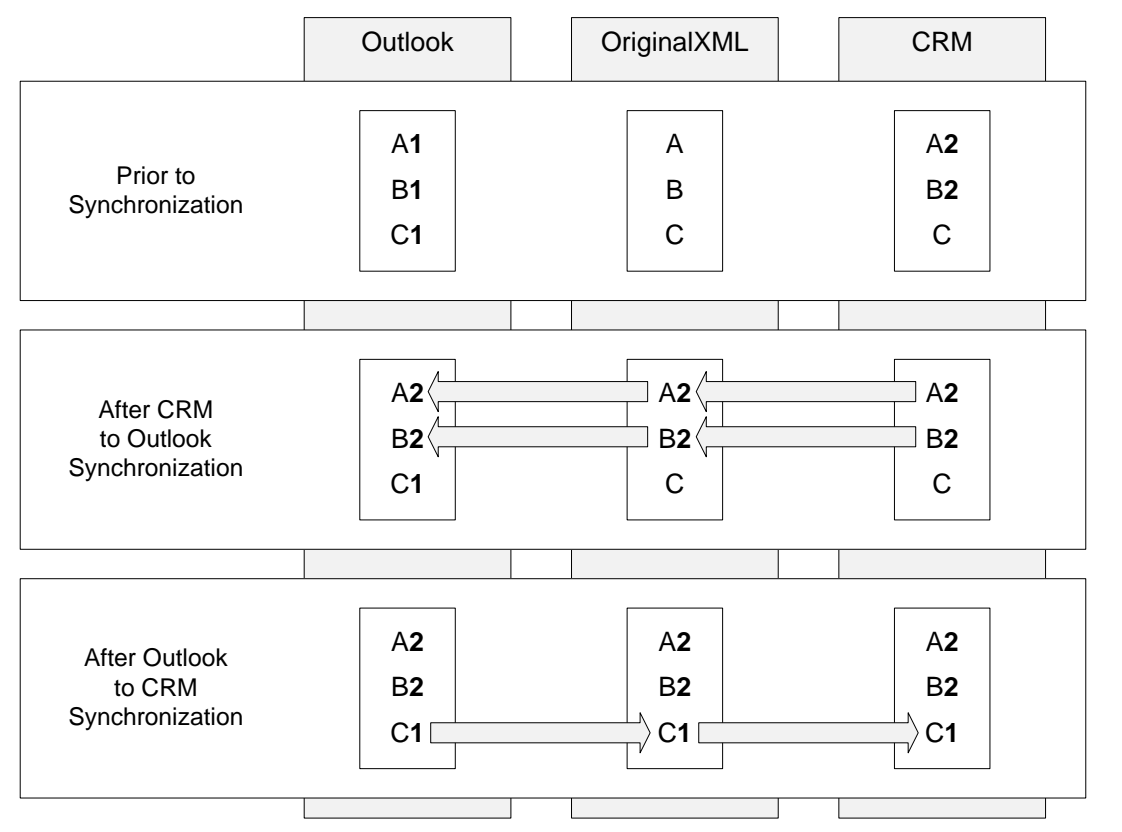

In this scenario, prior to synchronization, an Outlook user makes changes to three fields (A1, B1, and C1) in an item. At a later time, a user makes changes to corresponding item in CRM, modifying two of the same fields (A2 and B2) modified earlier by the Outlook user. As a result, the CRM timestamp is more recent than the corresponding Outlook timestamp.

During synchronization, the more current field values in the CRM system (A2 and B2) are copied to the OriginalXML file and then to the item in Outlook, overwriting the earlier changes (A1 and B1) made to the item in Outlook. When CRM to Outlook synchronization is complete, Outlook to CRM synchronization occurs, and the more current field value in Outlook (C1) is copied to the OriginalXML file and then to the item in CRM, overwriting the original value (C).

**Note**: The process for merging overlapping changes between Outlook and Dynamics CRM is different from that for playing back changes from the Offline database to the CRM database. For additional information about the offline synchronization process, on Microsoft Downloads, see the white paper *Offline and Online Synchronization in Microsoft Dynamics CRM* at [http://www.microsoft.com/downloads/details.aspx?FamilyID=c14ca8de-a452-4c9e-b4c9-](http://www.microsoft.com/downloads/details.aspx?FamilyID=c14ca8de-a452-4c9e-b4c9-1c0a51974528&displaylang=en) [1c0a51974528&displaylang=en](http://www.microsoft.com/downloads/details.aspx?FamilyID=c14ca8de-a452-4c9e-b4c9-1c0a51974528&displaylang=en)

## <span id="page-9-0"></span>**Synchronization Rules**

Synchronization of Outlook with CRM is triggered when:

- A user marks an item for synchronization (via "Track in CRM") or alters an Outlook object (such as a Contact).
- A user manually runs Outlook synchronization with CRM.
- A background sync operation kicks in a periodic basis.

Manual as well as background sync results in immediate replication of changes between Outlook and CRM. When a user marks an item for synchronization (via "Track in CRM") or alters an Outlook object (such as a Contact), the Synchronization process replicates those changes to CRM. However, replication does not always happen immediately.

This section describes the conditions that cause the synchronization process to immediately replicate the changes to CRM. For cases in which the changes are not immediately processed, the next scheduled or manual synchronization will process and replicate the changes as described above.

**Note**: For a summary, see *Appendix B: Summary of Immediate Synchronization Rules*.

The CRM Outlook Client allows only one computer to be set as the *primary*, or *synchronizing*, *client*, while any other clients a user might have are considered secondary. Because the synchronizing client runs automatic synchronization, it is recommended that users designate a computer that is online most often (such as a desktop computer) or their primary computers.

**Note**: The Synchronization Process for primary clients differs from that for secondary clients: in certain instances, secondary clients rely on the primary client for synchronization of changes to Outlook items that are made on the secondary client. This behavior ensures that even if changes are made to the same object on each of the primary and secondary clients, no duplicate objects will be created on the server. Additional detail on the differences between primary and secondary clients is provided in the following sections of this paper.

**Important**: If a user has been enabled with a roaming profile then the distinction of primary vs. secondary client across multiple machines does not apply. In that case, all machine acts as if these were primary clients.

The CRM Outlook Client also provides the "Track in CRM" functionality for mailboxes that are delegated, or shared, among multiple users. Shared or delegated mailboxes provide limited synchronization abilities for those users who have not designated the shared mailbox as "primary."

## <span id="page-9-1"></span>**Contacts, Tasks, and Appointments**

The synchronization process differs as to whether the item being Tracked/altered is an e-mail or another Outlook object (like Contacts, Tasks, and Appointments). This section describes the sync behavior for non-e-mail Outlook objects.

#### <span id="page-9-2"></span>*Primary Client*

10

The following table presents the sync behavior for a primary client's Contacts, Tasks, and Appointments. For your reference, an "Inspector" is any form inside of Outlook. Double clicking on an e-mail will bring up its "Inspector". The "Explorer" is the normal Outlook view of all items of a particular type in a grid layout. When Outlook starts, the first thing that the user will see is the e-mail "Explorer".

The synchronization behavior for a primary client's Contacts, Tasks, and Appointments is provided in the following table:

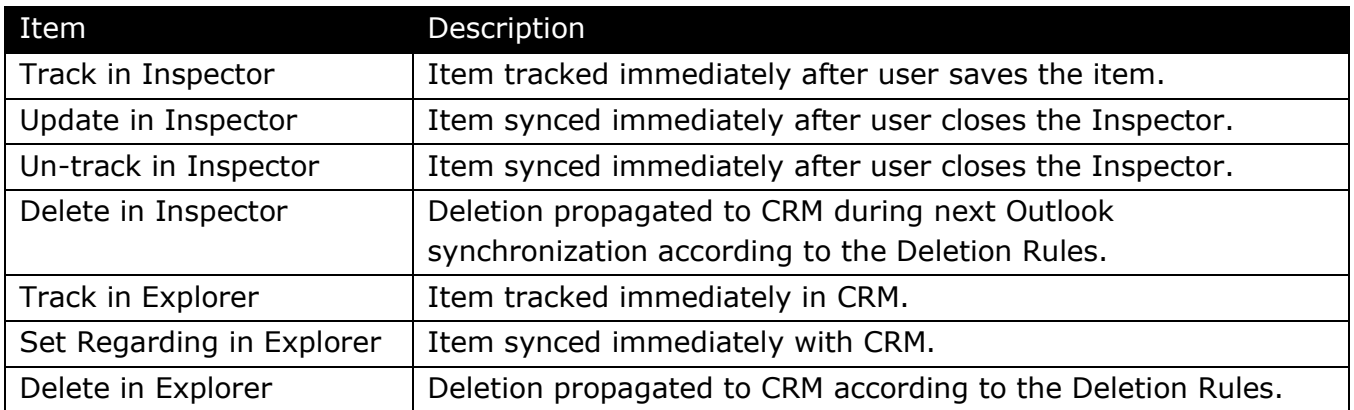

**Note**: Additional detail about deletion rules is provided in the following sections of this paper.

#### <span id="page-10-0"></span>*Secondary/Delegated Client*

Non-e-mail entities that have been Tracked in a secondary or delegated client will never be immediately synced with CRM. These changes will be processed by the Primary synchronizing client at its next manual/scheduled synchronization.

**Note**: If the primary client is offline, any changes made to these entities will not be replicated in CRM until the primary client is online and performs its first synchronization.

#### <span id="page-10-1"></span>**E-mail**

This section describes when e-mails will be tracked or synchronized to the CRM system.

#### <span id="page-10-2"></span>*Received/Sent E-mails*

The synchronization behavior for E-mail differs based on whether the e-mail being tracked/altered is a draft e-mail (e-mails that have not yet been sent) versus an e-mail that is in the user's inbox/sent mailbox. The tracking and syncing behavior is uniform and does not depend on the client type (i.e. primary versus secondary). The synchronization behavior for a primary client's Received and Sent e-mails is provided in the following table:

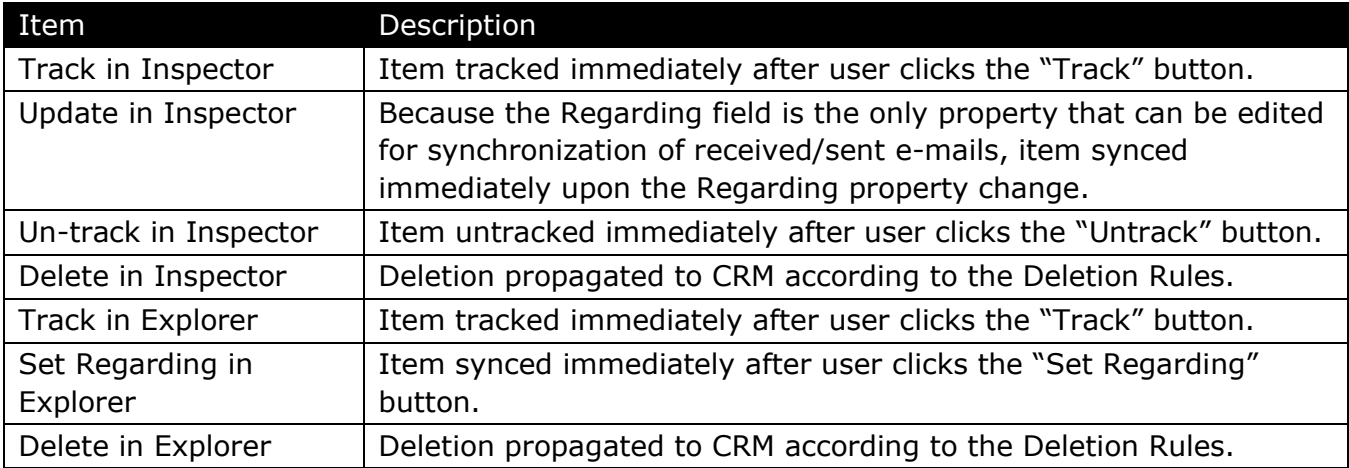

## <span id="page-10-3"></span>*Draft E-mails*

Draft e-mails are never placed in CRM. After the user has sent a draft e-mail, it will be Tracked if the user has chosen to do so.

## <span id="page-11-0"></span>**Data Mapping**

Data Mappings between various entities in Outlook and CRM, which are used by the Outlook synchronization process to determine and propagate changes to and from CRM/Outlook, are shown in the following tables.

**Important**: The Data Mappings between Outlook entities and Dynamics CRM entities are not customizable.

#### <span id="page-11-1"></span>**Tasks**

Data Mappings between Task fields in Outlook and CRM are shown in the following table.

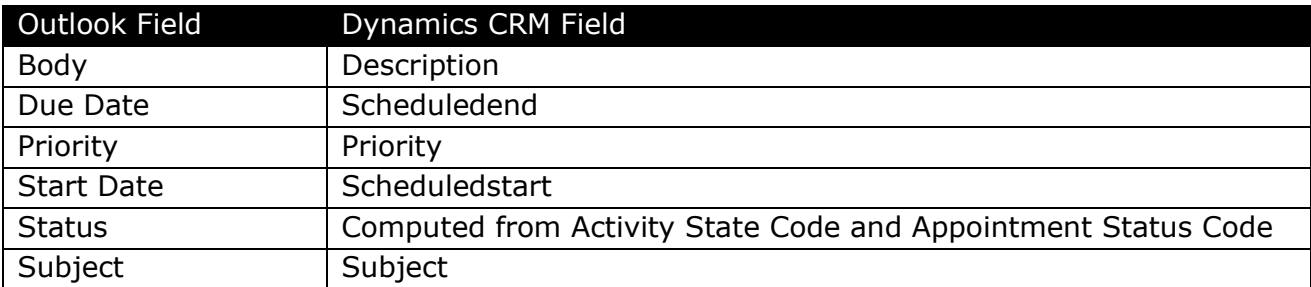

**Note**: The following Outlook fields are not synchronized: Reminder, Contacts, Categories, Privacy Flag, Date Completed, Total Work, Companies, Mileage, and Billing Information.

**Important**: When a task is created in Outlook, the system assigns the task a reminder time. Reminder information is not synced from Outlook to CRM. However, when a task has due time set in CRM, it will be synchronized to reminder time in Outlook.

## <span id="page-11-2"></span>**Appointments**

12

Data Mappings between Appointment fields in Outlook and CRM are shown in the following table.

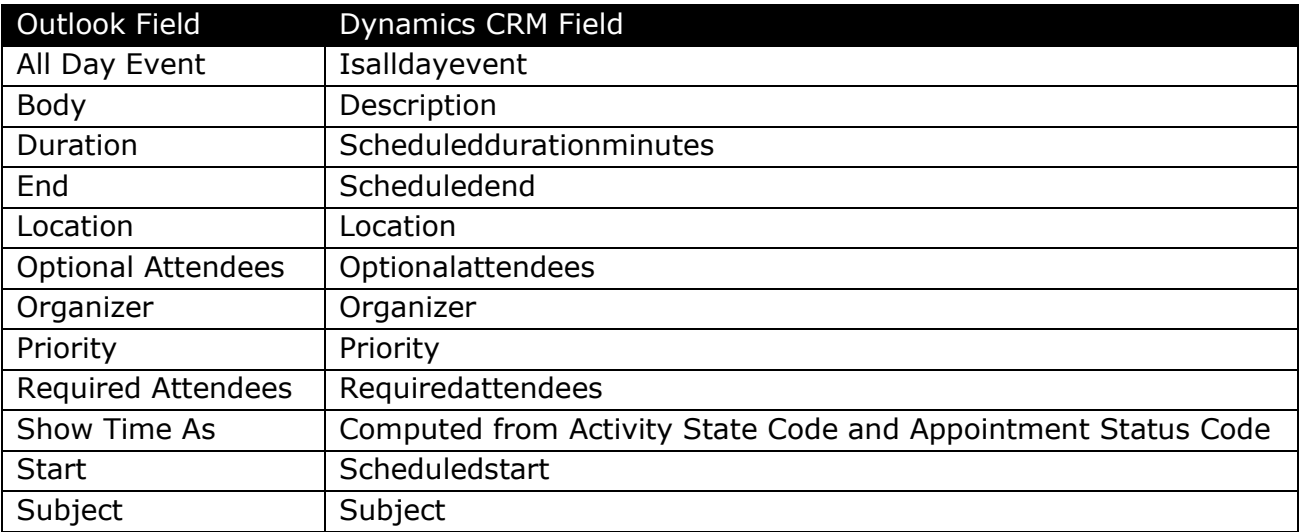

**Note**: The following Outlook fields are not synchronized: Label, Reminder, Contacts, Categories, Privacy Flag, and Importance Flag.

## <span id="page-12-0"></span>**Contacts**

Data Mappings between Contact fields in Outlook and CRM are shown in the following table.

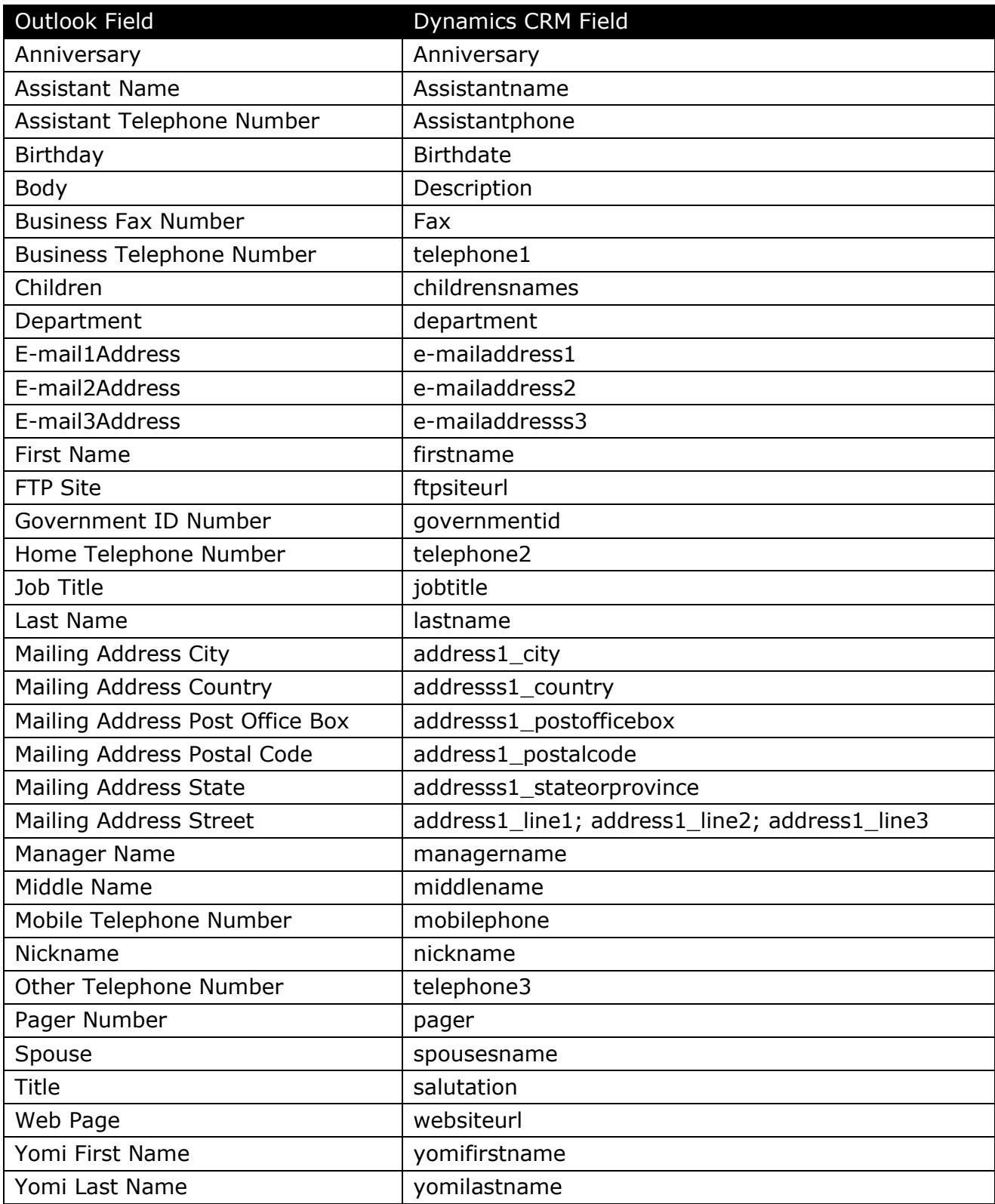

**Note**: The following Outlook fields are not synchronized: Photo, IM Address, Other phone numbers, Office, Profession, NetMeeting Settings, and Free/Busy Server Settings.

## <span id="page-13-0"></span>**Deletion Rules**

This section describes the deletion propagation rules for the Outlook synchronization process.

**Important**: If User A assigns a contact to another user, depending on the Local Data Rules, that contact may no longer be included in User A's filter. This is the expected behavior for the default, out-of-the-box Contacts filter. PrepareSync will treat this as a delete action in Outlook. However, PrepareSync will keep track of the items that User A manually tracked from Outlook and will not remove them even if the contact is re-assigned to another CRM user.

### <span id="page-13-1"></span>**Deletions That Occur in Outlook**

The following table describes whether a deletion that occurred in Outlook will propagate to CRM during the next Outlook synchronization process.

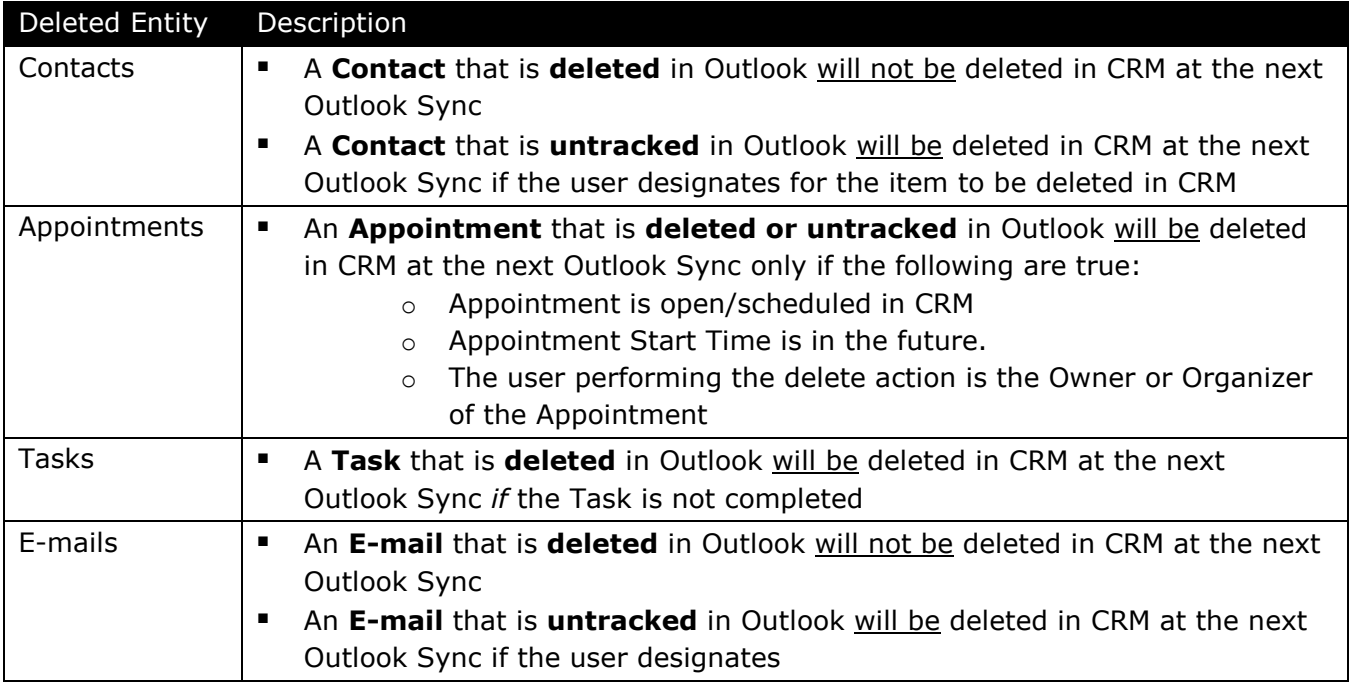

#### <span id="page-13-2"></span>**Deletions That Occur in CRM**

The following table describes whether a deletion that occurred in CRM will propagate to Outlook during the next Outlook synchronization process.

<span id="page-13-3"></span>![](_page_13_Picture_284.jpeg)

## **Appendix A: Term List**

Descriptions of key terms associated with Outlook synchronization in Microsoft Dynamics CRM 4.0 are listed in the following table.

![](_page_14_Picture_184.jpeg)

## <span id="page-15-0"></span>**Appendix B: Summary of Immediate Synchronization Rules**

A summary of the immediate synchronization rules provided with the Microsoft Dynamics CRM Client for Office Outlook is provided in the following table.

![](_page_15_Picture_175.jpeg)

*\* On Item Send*

*\*\* On Item Close*

## <span id="page-16-0"></span>**Appendix C: Summary of Settings That Affect Synchronization**

A summary of the synchronization settings applicable specifically to the Microsoft Dynamics CRM Client for Office Outlook is provided in the following table.

![](_page_16_Picture_144.jpeg)

**Note**: These settings are specified on the **Synchronization** tab of the **Options** dialog box in the Microsoft Dynamics CRM Client for Office Outlook.

## <span id="page-17-0"></span>**Frequently Asked Questions**

- Q: Is the Outlook synchronization process that is associated with the CRM Outlook Client more efficient or stable than in previous versions of the Microsoft Dynamics CRM 4.0 Client for Office Outlook?
- A: Yes. Processing the synchronization on the background thread (by not using the Outlook Object Model) ensures that the UI thread of Outlook does not lock, which makes Outlook more responsive. In addition, performing a column level diff on the objects that are being synchronized ensures that changes only occur to data that has actually been modified, which improves the efficiency of the overall process. Finally, by avoiding the need to track MAPI notifications for triggering a change, synchronization is far more reliable than in previous versions. As a result, the Outlook synchronization process is greatly improved over previous versions.
- Q: Is the PrepareSync process that is associated with CRM Outlook Client more efficient than in previous versions of the Microsoft Dynamics CRM 4.0 Client for Office Outlook?
- A: Yes. In the majority of typical scenarios, incremental PrepareSync is proportional to the data changes that occur between synchronizations. As a result, incremental PrepareSync in Microsoft Dynamics CRM 4.0 is between two and ten times faster, and it provides for greater scalability because many times less work is performed in database.
- Q: Can synchronization occur without using Outlook? If not, what binds the two?
- A: This is not currently supported. Synchronization requires the Outlook process to manage a wide variety of user interactions, such as resolving detection of duplicates or resolving synchronization errors / conflicts.
- Q: How often does the synch to Outlook process occur?
- A: By default, the synch to Outlook process is configured to occur at 15-minute intervals.
- Q: Is the process for synchronizing Outlook data the same for both the online and offline versions of the CRM Client for Outlook?
- A: Yes. The process for syncing Outlook data stores with Dynamics CRM (and the data that will be synchronized) is the same regardless of whether one is using the online or offline version of the client.
- Q: What are the effects of the "Sync to Outlook" and the "Go Offline" privileges?
- A: The privileges are not complex and have few repercussions. Removing the Sync to Outlook privilege prevents synchronization of tasks / appointments / contacts to Outlook (no effect on the CRM address book provider, e-mail tagging, etc.). Removing the Go Offline privilege prevents users from going offline / synchronizing their offline store.

18